# **BamSnap**

**Mar 01, 2021**

## **Contents**

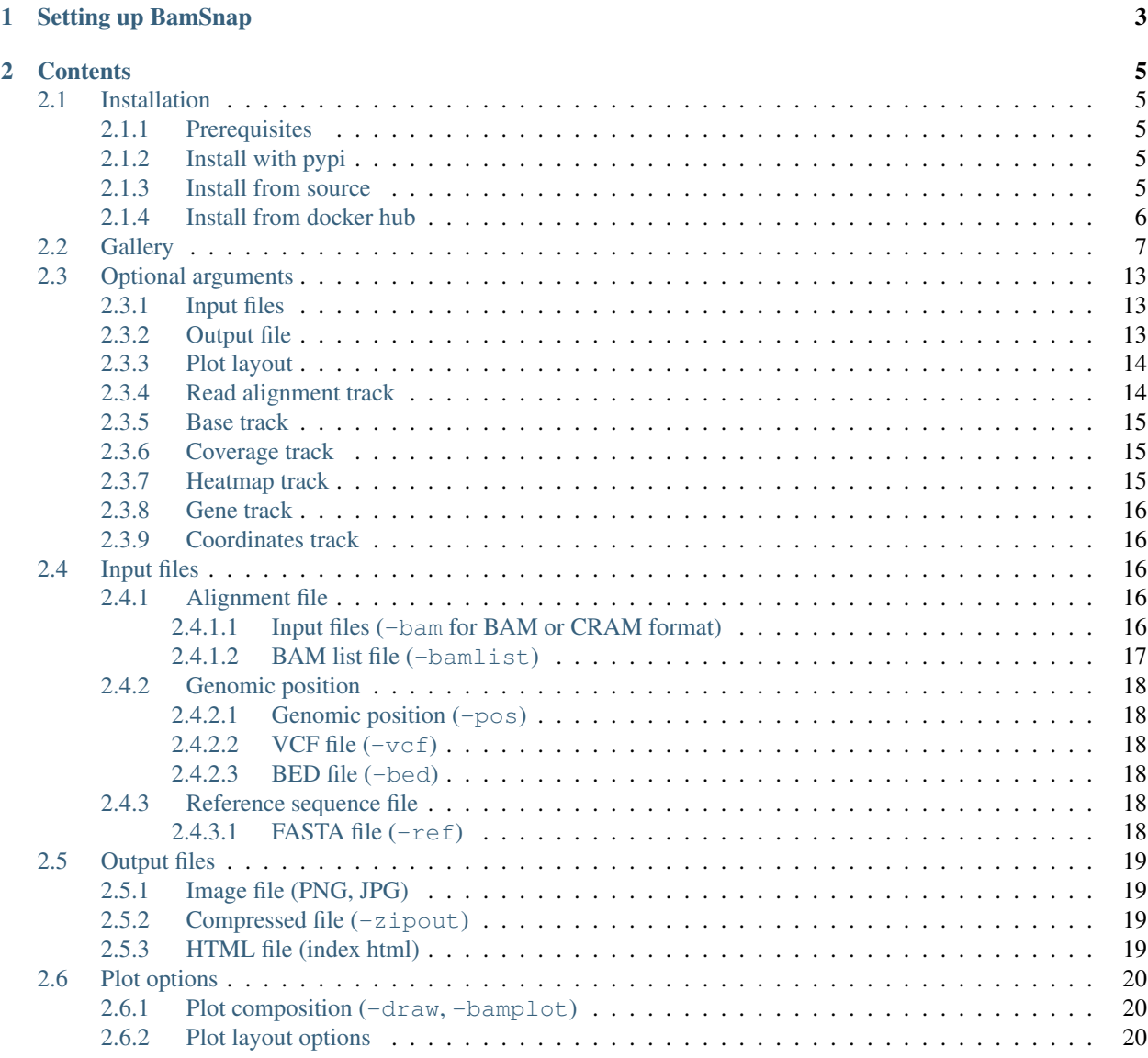

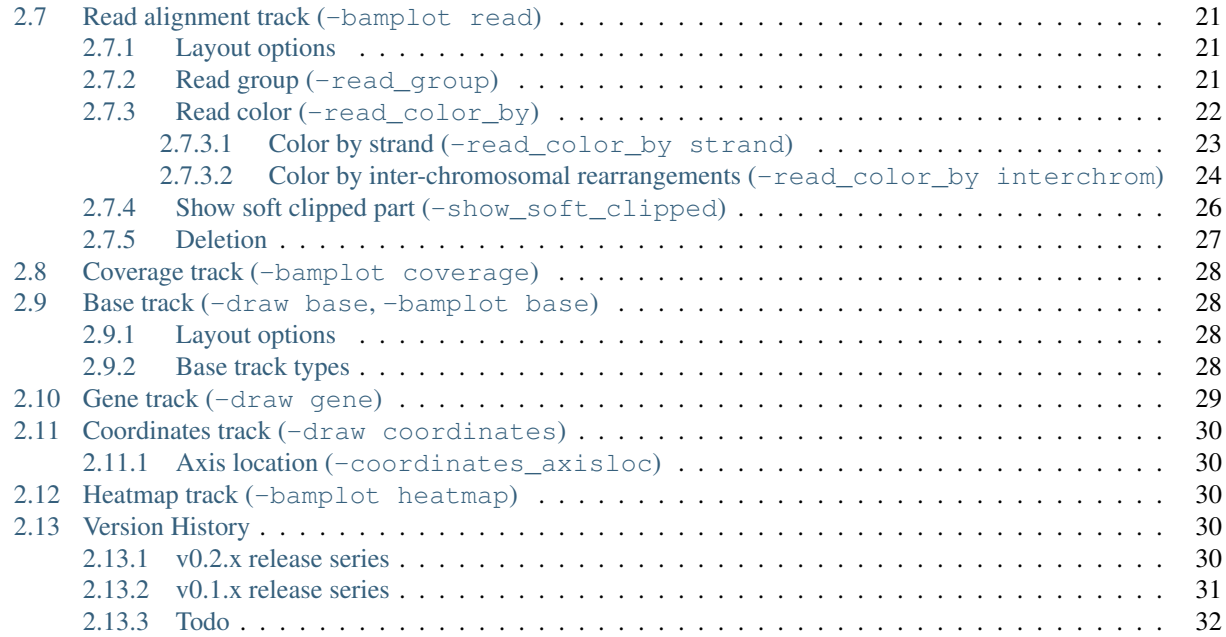

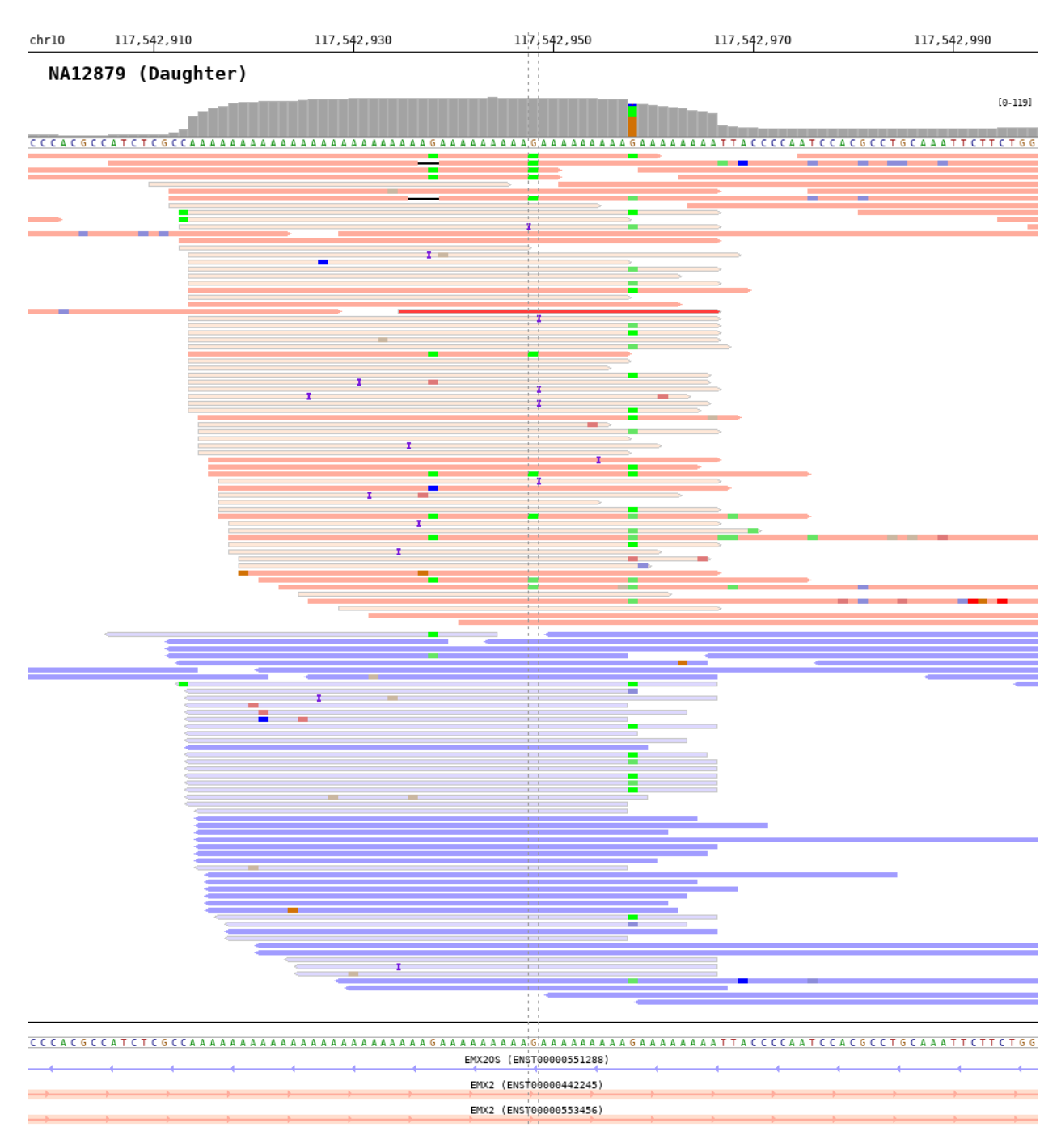

BamSnap is a visualization tool for aligned BAM files that allows to generate high-quality snapshots of read level data in high-throughput, processing up to thousands of files. BamSnap is a command-line software based on python.

## CHAPTER 1

## Setting up BamSnap

<span id="page-6-0"></span>In a command prompt or terminal window, run the following commands to install and test the software.

\$ pip install bamsnap \$ bamsnap -bam test.bam -pos chr1:7364529 -out test.bam.png

More examples and commands are available in [gallery.](gallery.html) Use -h to list the options available for bamsnap.

\$ bamsnap -h

Source code is available on [github.](https://github.com/parklab/bamsnap)

## CHAPTER 2

### **Contents**

### <span id="page-8-1"></span><span id="page-8-0"></span>**2.1 Installation**

### <span id="page-8-2"></span>**2.1.1 Prerequisites**

- python 3.4+
- [Pillow \(Python Imaging Library\) \(2.0.0+\)](https://pypi.org/project/Pillow/)
- [pysam \(0.11.2.2+\)](https://pypi.org/project/pysam/)
- [pyfaidx \(0.5.3.1+\)](https://pypi.org/project/pyfaidx/)
- pytabix  $(0.0.2+)$

### <span id="page-8-3"></span>**2.1.2 Install with pypi**

To install BamSnap with pip run:

```
$ pip install bamsnap
$ bamsnap
```
### <span id="page-8-4"></span>**2.1.3 Install from source**

```
$ git clone https://github.com/parklab/bamsnap
$ cd bamsnap
$ python setup.py install
$ bamsnap
```
### <span id="page-9-0"></span>**2.1.4 Install from docker hub**

```
$ docker pull danielmsk/bamsnap
$ docker images
REPOSITORY TAG TAG IMAGE ID CREATED SIZE
danielmsk/bamsnap latest f9f6e61c7673 2 hours ago 997MB
$ docker run --rm -it -v /local_directory_path:/directory_path_in_image \
 danielmsk/bamsnap bamsnap \
   -bam /directory_path_in_image/test.bam \
   -pos 1:7364529 \
   -out /directory_path_in_image/test.png
```
The docker image can be pulled from the docker hub site [\(https://hub.docker.com/r/danielmsk/bamsnap\)](https://hub.docker.com/r/danielmsk/bamsnap). When you are using bamsnap from docker image, you should assign the local directory path (volume) and the image direcotry path (volume) using  $-v$  option.

## <span id="page-10-0"></span>**2.2 Gallery**

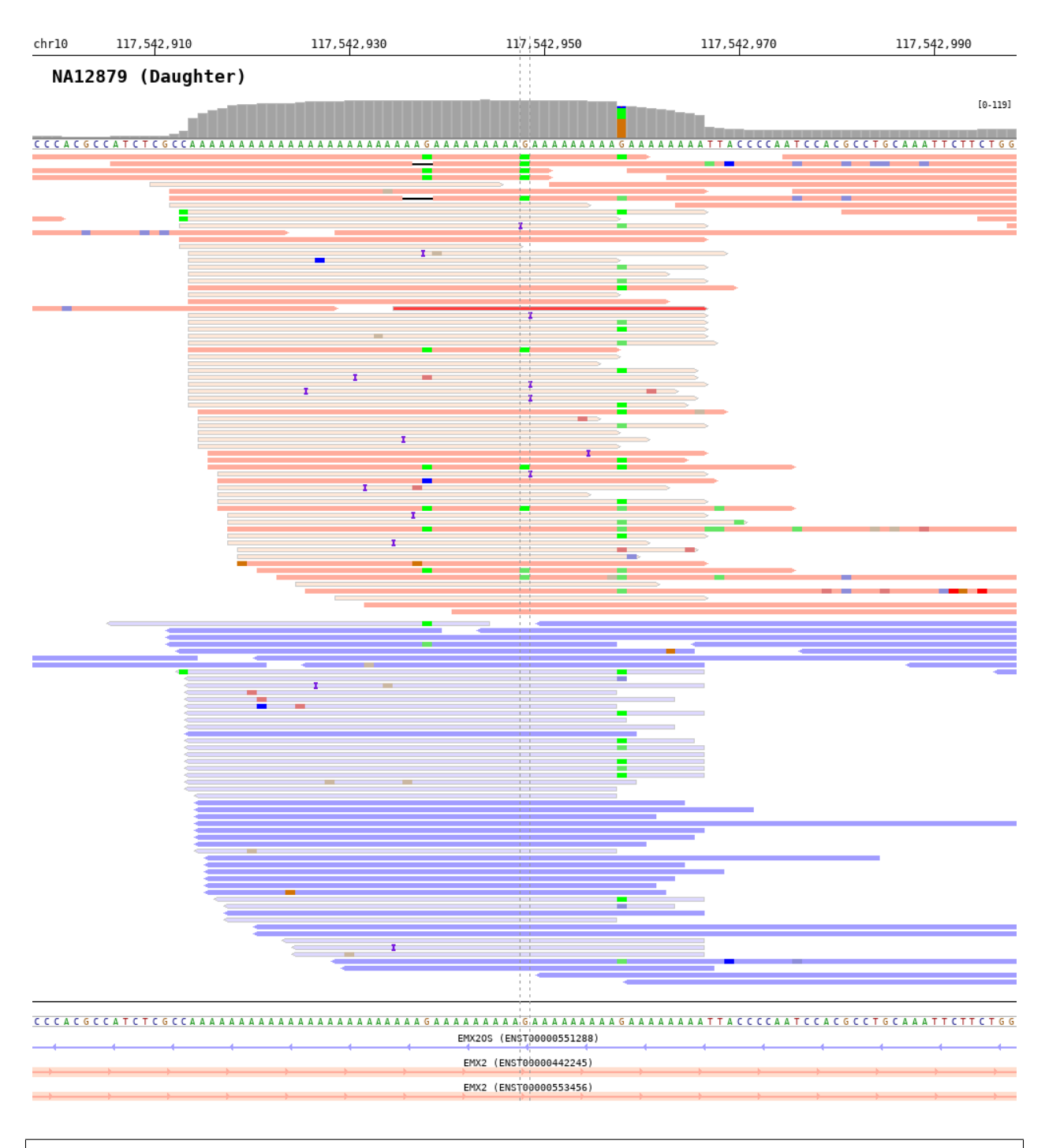

```
$ bamsnap \
 -bam ./data/NA12879.bam \
 -title "NA12879 (Daughter)" \
 -pos chr10:117542948
 -out ./out/NATRIO_chr10_117542948.png \
 -read_group strand
```
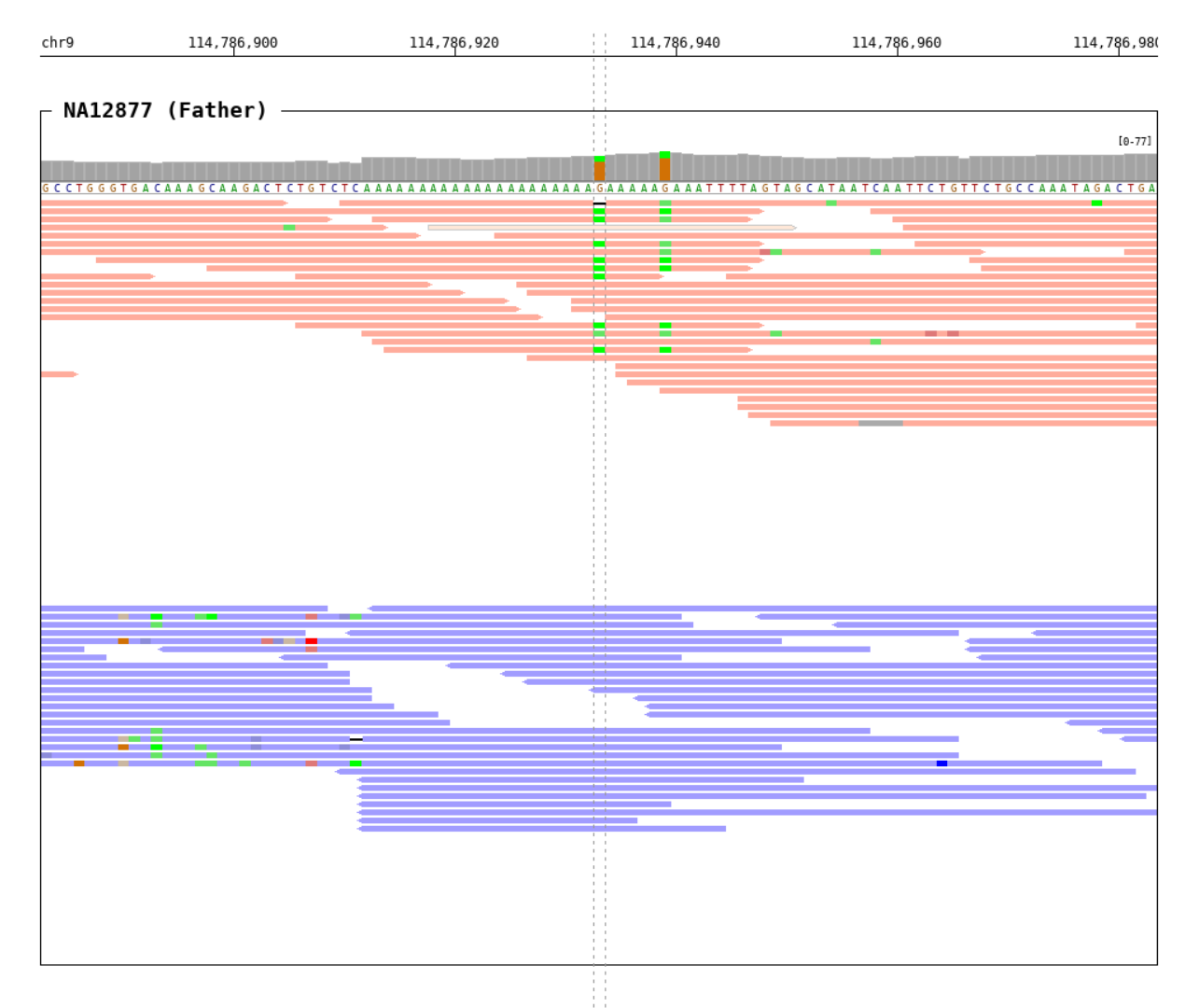

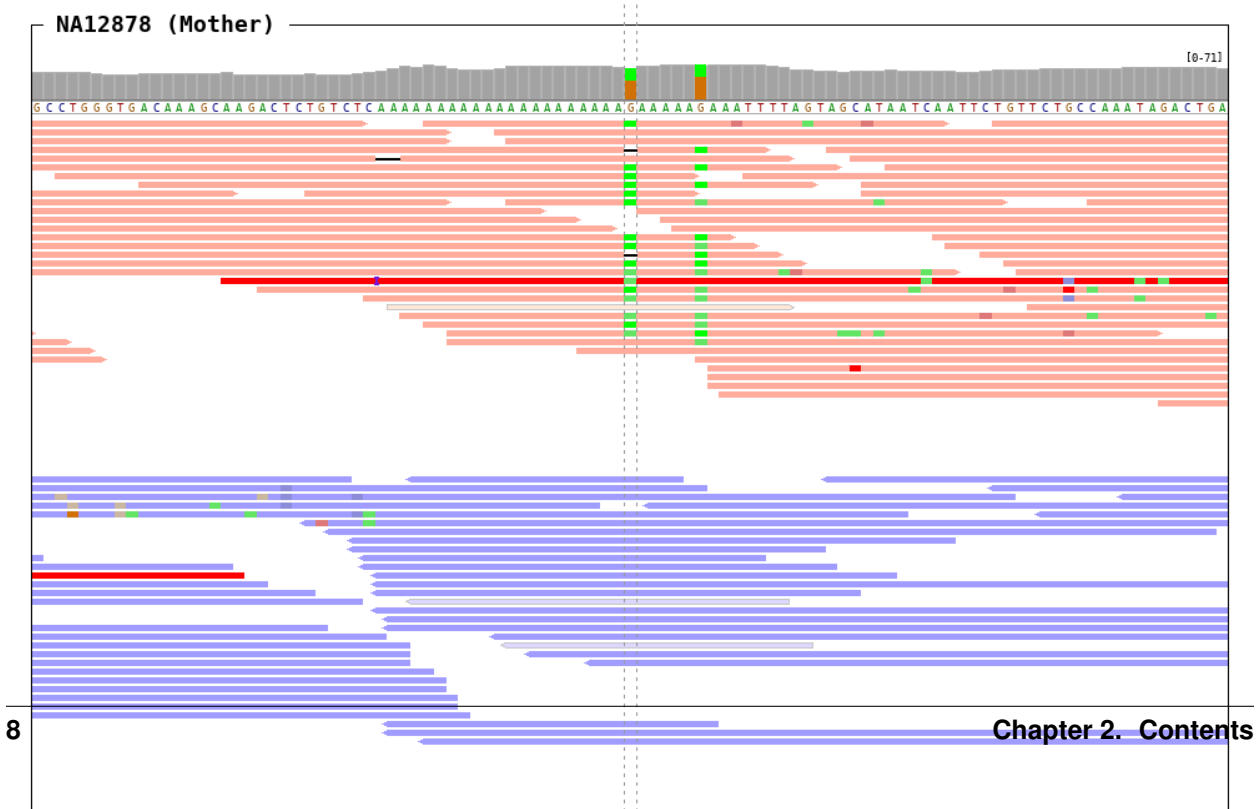

```
$ bamsnap \
 -bam ./data/NA12877.bam \
   ./data/NA12878.bam \
   ./data/NA12879.bam \
 -title "NA12877 (Father)" "NA12878 (Mother)" "NA12879 (Daughter)" \
 -pos chr9:114786933 \
 -out ./out/NATRIO_chr9:114786933.png \
 -draw coordinates bamplot base gene \
 -bamplot coverage base read \
 -margin 50 \
 -read_group strand \
 -plot_margin_left 20 \
 -plot_margin_right 20 \
 -border
```
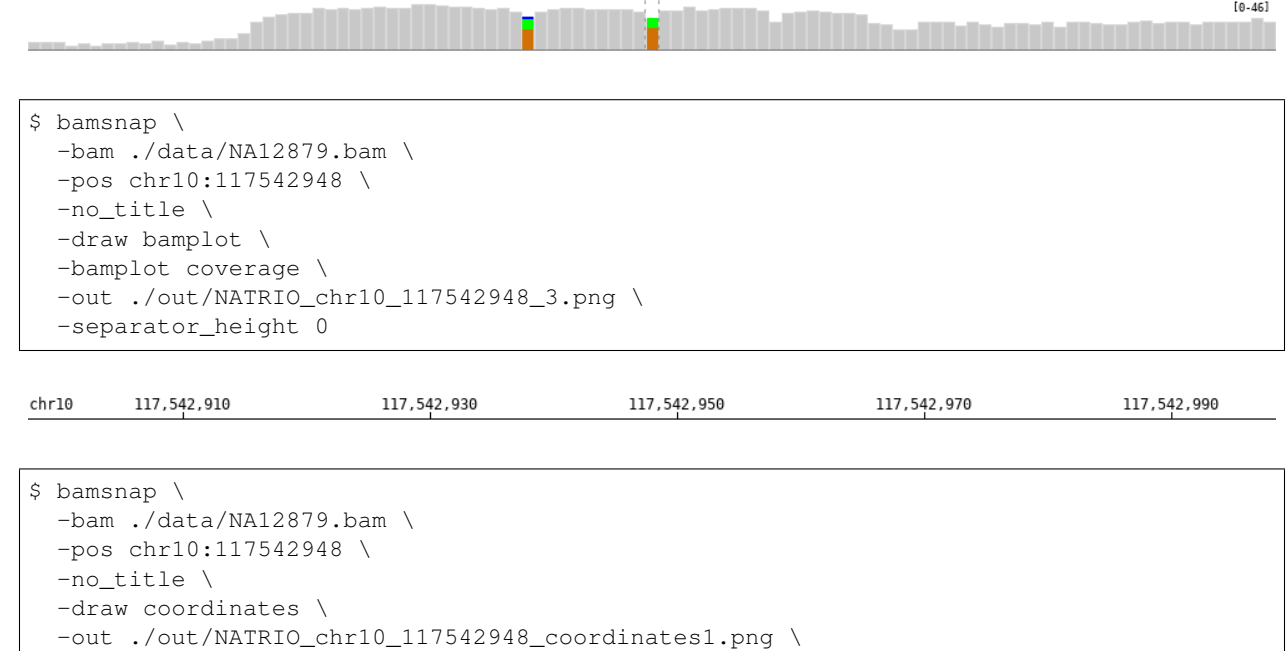

Color by inter-chromosomal rearrangements

-coordinates\_axisloc bottom

-no\_target\_line \

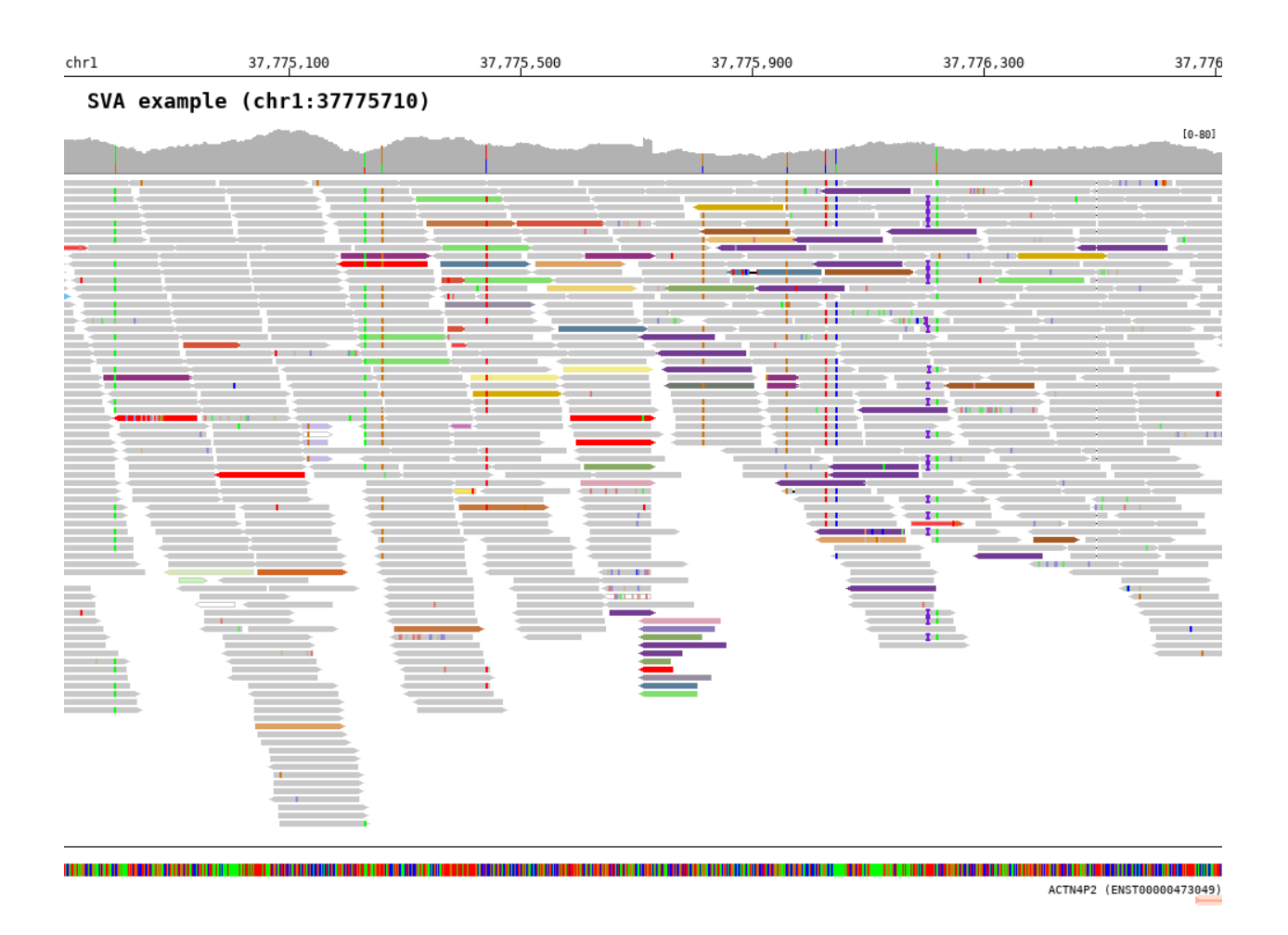

```
$ bamsnap \
 -bam ./data/test_SV1_chr1_37775710.bam \
  -title "SVA example (chr1:37775710)" \
  -pos chr1:37775710 \
  -out ./out/test_SV1-3.png \
  -bamplot coverage read \
  -margin 1000 \setminus-no_target_line \
  -read_color_by interchrom \
  -save_image_only
```
Deletion

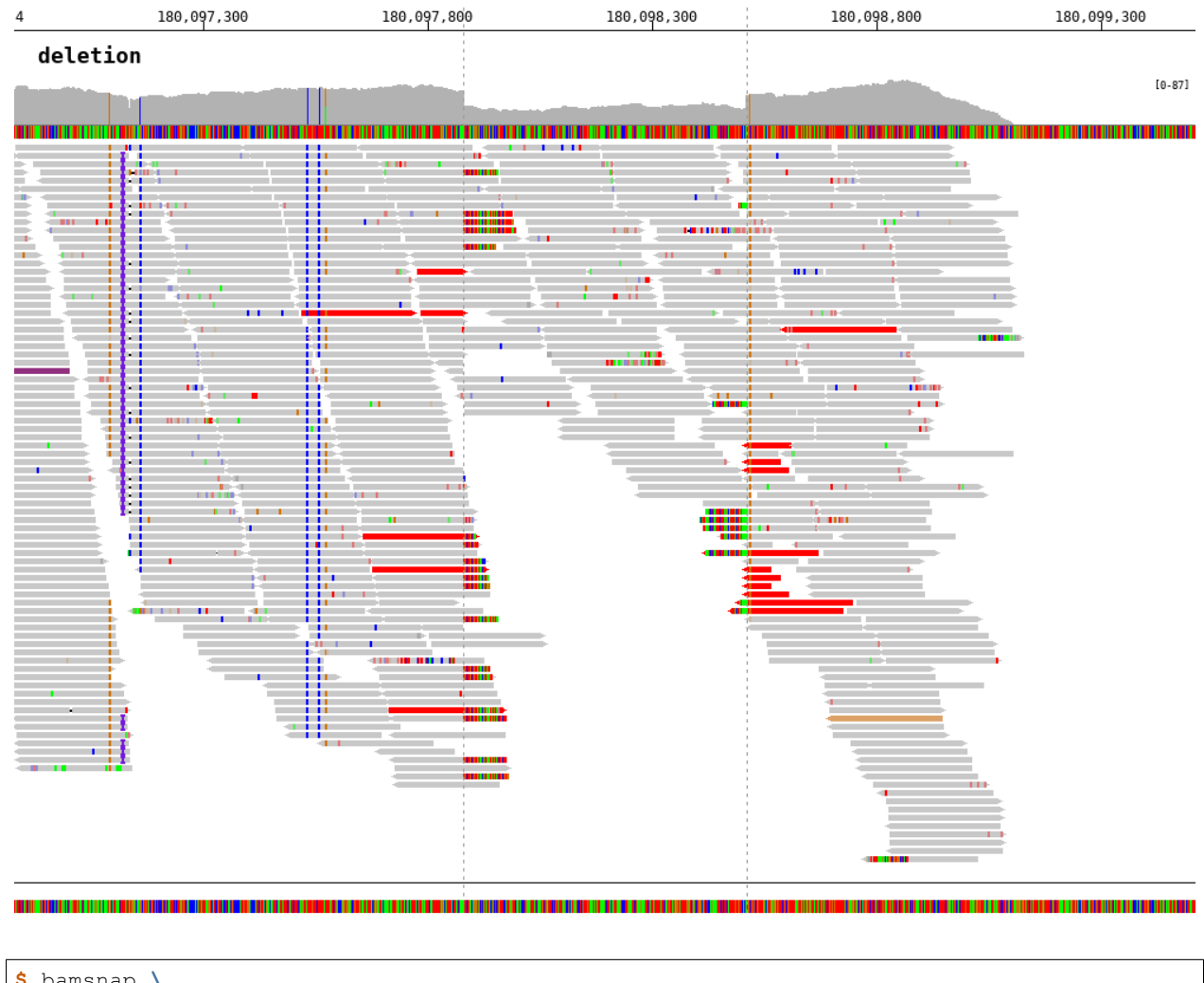

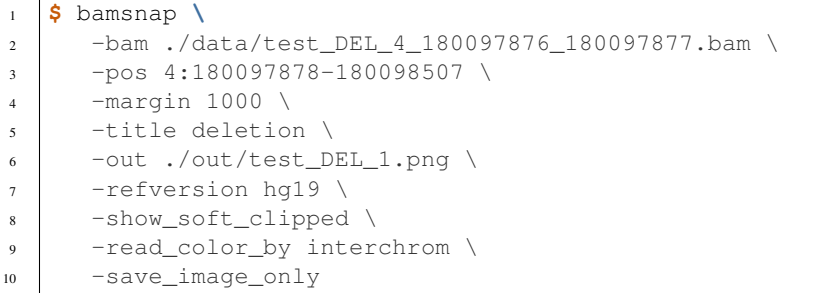

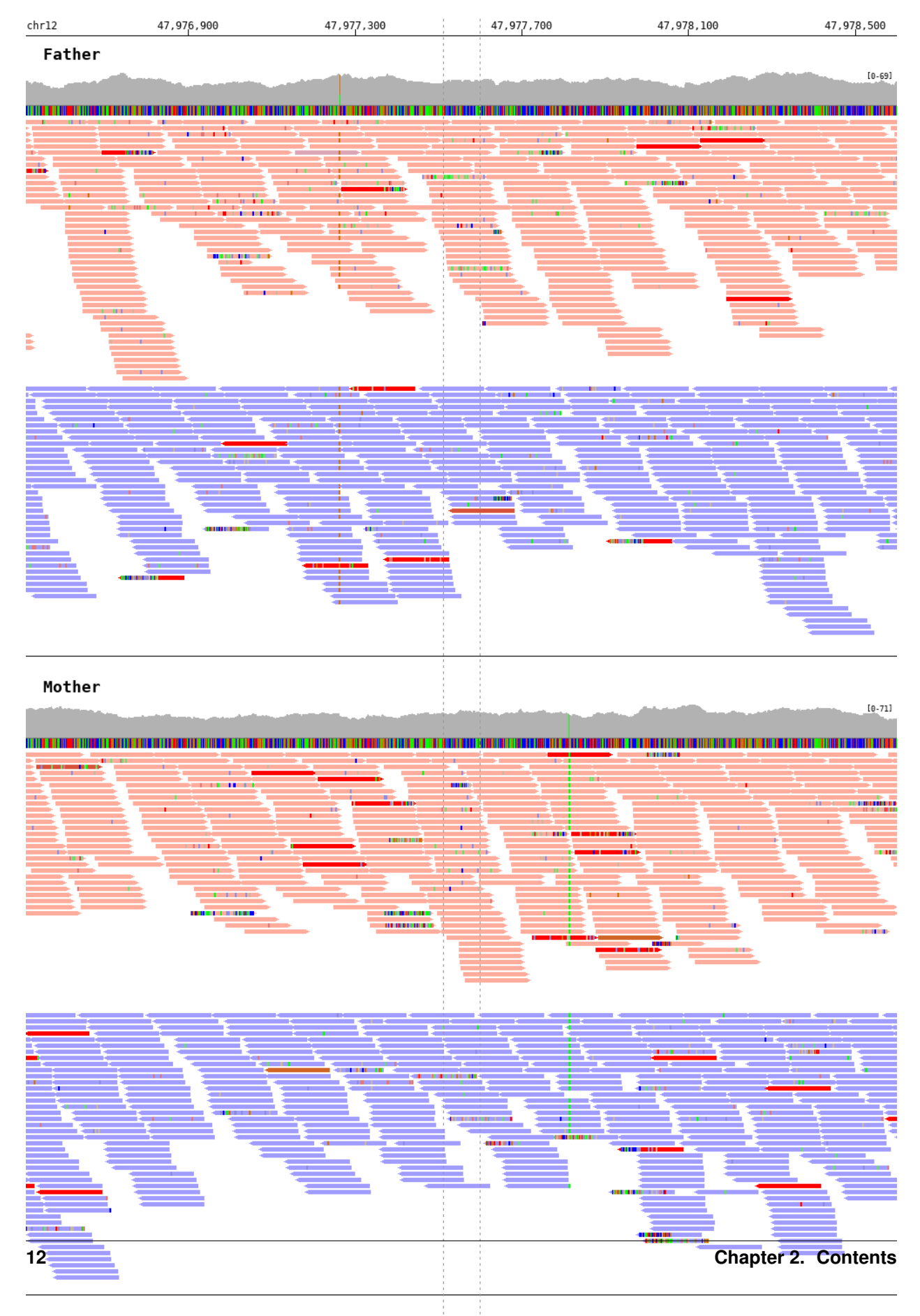

```
1 $ bamsnap \
2 -bam ./data/test_DEL_chr12_47977510_F.bam ./data/test_DEL_chr12_47977510_M.bam ./
   ˓→data/test_DEL_chr12_47977510_P.bam \
3 \mid -vcf ./data/test_DEL_chr12_47977510.vcf \
4 -margin 1000 \
5 -title "Father" "Mother" "Child" \
6 -out ./out/test_DEL_chr12_2.png \
7 -show_soft_clipped \
8 -read_color_by interchrom \
9 -read_group strand \
10 -save_image_only
```
### <span id="page-16-0"></span>**2.3 Optional arguments**

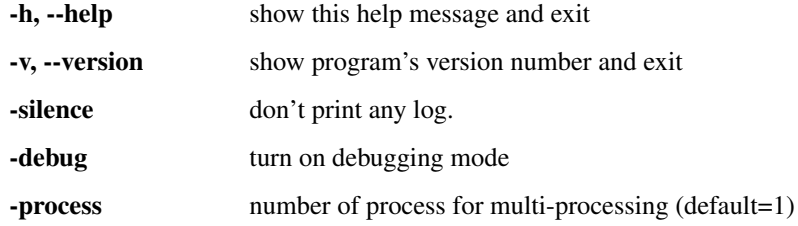

### <span id="page-16-1"></span>**2.3.1 Input files**

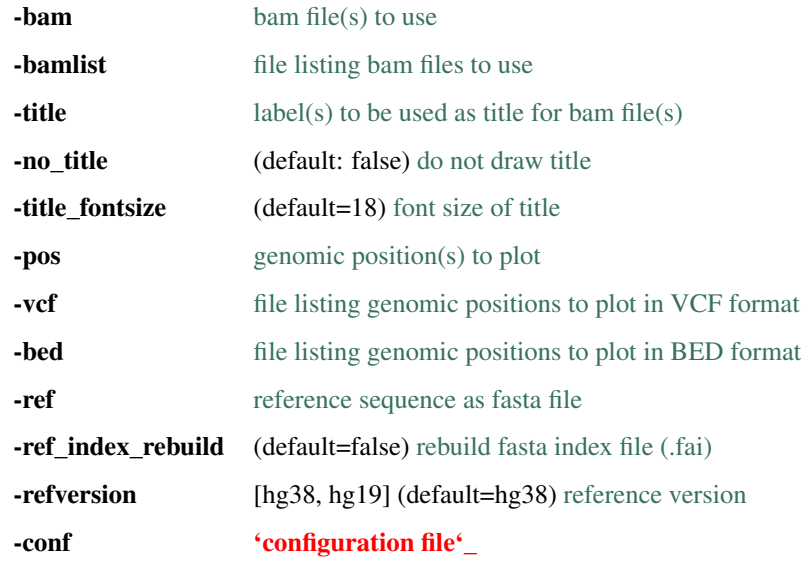

### <span id="page-16-2"></span>**2.3.2 Output file**

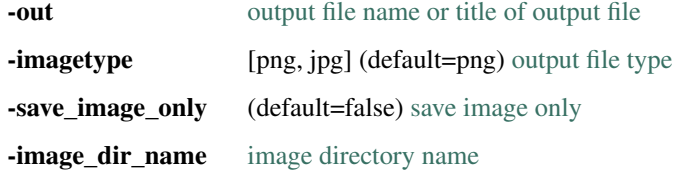

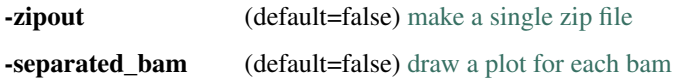

### <span id="page-17-0"></span>**2.3.3 Plot layout**

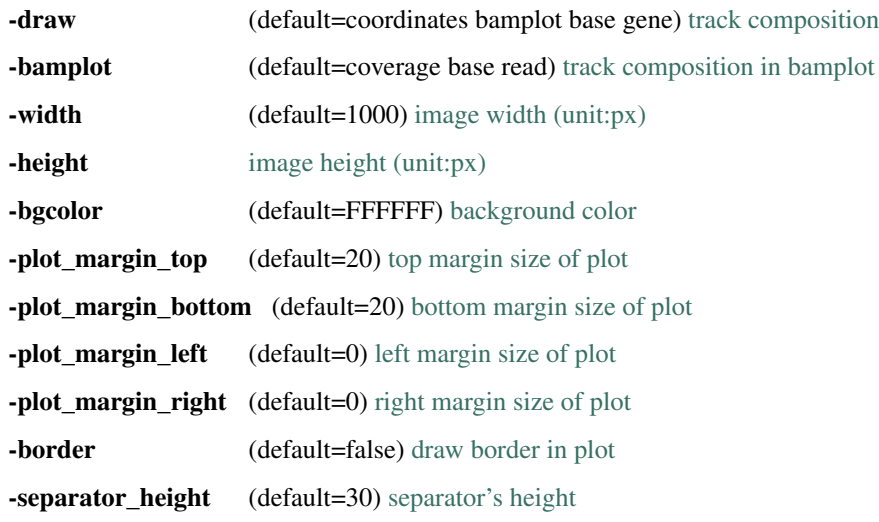

### <span id="page-17-1"></span>**2.3.4 Read alignment track**

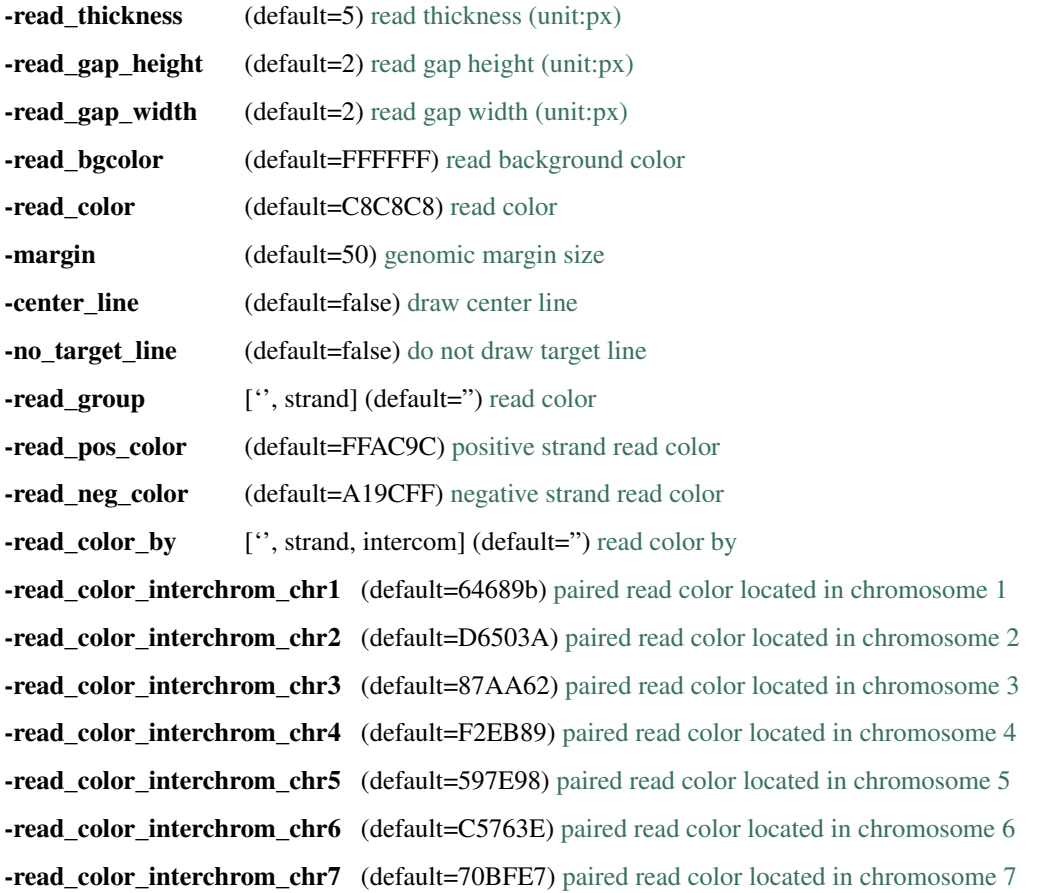

-read color interchrom chr8 (default=91307F) [paired read color located in chromosome 8](read_plot.html#read-color-read-color-by) -read\_color\_interchrom\_chr9 (default=80DE6E) [paired read color located in chromosome 9](read_plot.html#read-color-read-color-by) -read\_color\_interchrom\_chr10 (default=DCA5B5) [paired read color located in chromosome 10](read_plot.html#read-color-read-color-by) -read\_color\_interchrom\_chr11 (default=A35A24) [paired read color located in chromosome 11](read_plot.html#read-color-read-color-by) -read color interchrom chr12 (default=978DA0) [paired read color located in chromosome 12](read_plot.html#read-color-read-color-by) -read color interchrom chr13 (default=D16525) [paired read color located in chromosome 13](read_plot.html#read-color-read-color-by) -read\_color\_interchrom\_chr14 (default=DCA167) [paired read color located in chromosome 14](read_plot.html#read-color-read-color-by) -read\_color\_interchrom\_chr15 (default=8C79B9) [paired read color located in chromosome 15](read_plot.html#read-color-read-color-by) **-read\_color\_interchrom\_chr16** (default=E9BD71) [paired read color located in chromosome 16](read_plot.html#read-color-read-color-by) -read\_color\_interchrom\_chr17 (default=4B2669) [paired read color located in chromosome 17](read_plot.html#read-color-read-color-by) -read\_color\_interchrom\_chr18 (default=D7E4BF) [paired read color located in chromosome 18](read_plot.html#read-color-read-color-by) -read\_color\_interchrom\_chr19 (default=733B91) [paired read color located in chromosome 19](read_plot.html#read-color-read-color-by) -read\_color\_interchrom\_chr20 (default=BC2D7A) [paired read color located in chromosome 20](read_plot.html#read-color-read-color-by) -read\_color\_interchrom\_chr21 (default=EBD176) [paired read color located in chromosome 21](read_plot.html#read-color-read-color-by) -read\_color\_interchrom\_chr22 (default=6E786F) [paired read color located in chromosome 22](read_plot.html#read-color-read-color-by) -read color interchrom  $chrX$  (default=D5AA00) [paired read color located in chromosome X](read_plot.html#read-color-read-color-by) -read color interchrom chrY (default=A9D400) [paired read color located in chromosome Y](read_plot.html#read-color-read-color-by) -show\_soft\_clipped (default=False) [show soft clipped part](read_plot.html)

#### <span id="page-18-0"></span>**2.3.5 Base track**

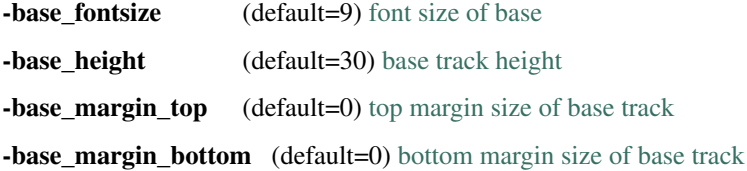

#### <span id="page-18-1"></span>**2.3.6 Coverage track**

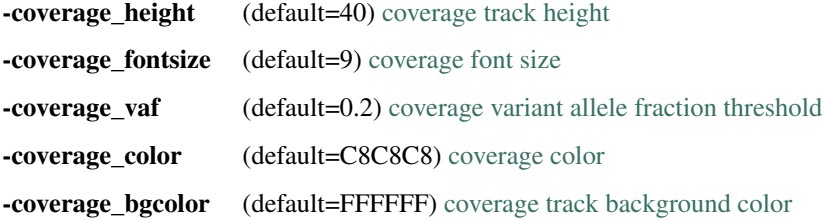

#### <span id="page-18-2"></span>**2.3.7 Heatmap track**

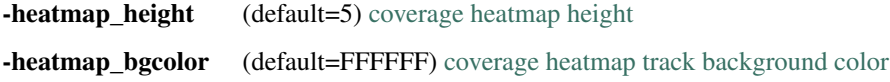

### <span id="page-19-0"></span>**2.3.8 Gene track**

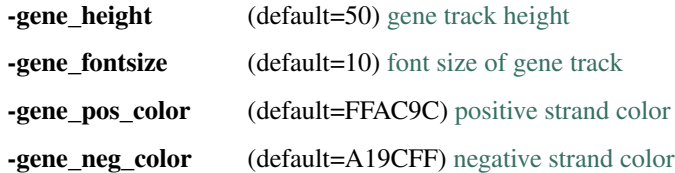

### <span id="page-19-1"></span>**2.3.9 Coordinates track**

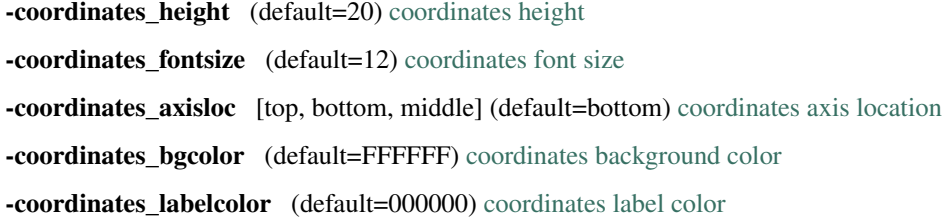

### <span id="page-19-2"></span>**2.4 Input files**

#### <span id="page-19-3"></span>**2.4.1 Alignment file**

BamSnap requires sorted and indexed bam or cram files. For each alignment file, the index file (*.bam.bai*, *.bai*, *.cram.crai*, or *.crai*) should be located in the same directory.

#### <span id="page-19-4"></span>**2.4.1.1 Input files (-bam for BAM or CRAM format)**

Input files to be used can be specified using the -bam argument. It is possible to specify a single file or list multiple files. Also, a cram file can be assigned with -bam argument.

```
$ bamsnap -bam ./data/NA12878.bam
$ bamsnap -bam ./data/NA12878.bam ./data/NA12877.bam ./data/NA12879.bam
$ bamsnap -bam ./data/NA12878.cram
$ bamsnap -bam ./data/NA12878.cram ./data/NA12877.bam ./data/NA12879.bam
```
Note: BamSnap supports both the indexed BAM and the indexed CRAM format for the alignment files.

#### **Title of alignment file(s) (-title)**

A label can be assigned to each of the bam files using the  $-\text{title}$  argument. The label will be used as title for the corresponding plot.

```
$ bamsnap -bam ./data/NA12879.bam -title NA12879
$ bamsnap -bam ./data/NA12879.bam -title "NA12879 (Daughter)"
$ bamsnap -bam ./data/NA12878.bam ./data/NA12877.bam ./data/NA12879.bam \
 -title "NA12877 (Father)" "NA12878 (Mother)" "NA12879 (Daughter)"
```
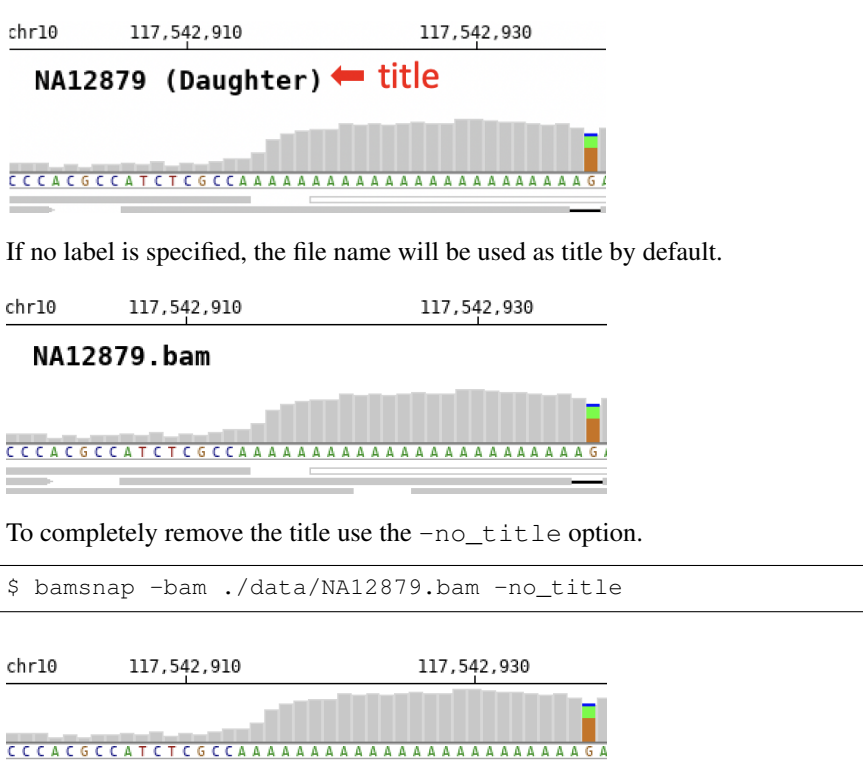

Note: By default, the title font size is 18. It is possible to change the font size with  $-\text{title\_fontsize}$  (e.g. -title\_fontsize 10).

#### <span id="page-20-0"></span>**2.4.1.2 BAM list file (-bamlist)**

\$ bamsnap -bamlist ./data/NATRIO\_bamlist.txt

It is possible to provide a single file listing all the input bam files to be used. The expected format is a tabular (tabseparated) file. The first column is mandatory and must contain the paths to files, the second column is optional and allows to associate labels to files. It also supports *.bam* and *.cram* file.

```
# example of bamlist file with lables
./data/NA12878.bam NA12878 (F)
./data/NA12877.cram NA12877 (M)
./data/NA12879.bam NA12879 (D)
```

```
# example of bamlist file
./data/NA12878.bam
./data/NA12877.cram
./data/NA12879.bam
```
### <span id="page-21-0"></span>**2.4.2 Genomic position**

#### <span id="page-21-1"></span>**2.4.2.1 Genomic position (-pos)**

Genomic positions to plot can be specified with the -pos option. It is possible to specify a single position or to list multiple regions.

```
$ bamsnap -bam ./data/NA12878.bam -pos chr1:7364529
$ bamsnap -bam ./data/NA12878.bam -pos chr1:7364529 chr3:7364529 chr1:7364529
$ bamsnap -bam ./data/NA12878.bam -pos chr1:7364509-7364559
```
Note: Chromosome names must match between the positions that are specified and the bam files. For example, 'chr' prefix should be omitted from regions if the bam files don't use 'chr' prefix in chromosome names (ex. 1:7364529).

#### <span id="page-21-2"></span>**2.4.2.2 VCF file (-vcf)**

The program can read  $.\n$ vcf (raw) and  $.\n$ vcf.gz (gzip or bgzip compressed vcf) files.

```
$ bamsnap \
  -bam ./data/NA12878.bam \
  -vcf ./data/multiple_variants.vcf.gz \
  -out ./out/mutiple_variants_NA12878
```
#### <span id="page-21-3"></span>**2.4.2.3 BED file (-bed)**

```
$ bamsnap \
 -bam ./data/NA12878.bam \
 -bed ./data/multiple_regions.bed \
 -out ./out/mutiple_regions_NA12878
```
### <span id="page-21-4"></span>**2.4.3 Reference sequence file**

User can provide a fasta file to be used as reference using the  $-\text{ref}$  option. Alternatively, it is possible to specify a reference version to be used with -refversion. The program will automatically obtain the corresponding sequence from UCSC database. The current default version for -refversion is hg38. -refversion hg19 force the use of hg19 release.

#### <span id="page-21-5"></span>**2.4.3.1 FASTA file (-ref)**

```
$ bamsnap \
 -bam ./data/NA12879.bam_chr10_117542947.bam \
 -ref ./fasta/GRCh38_full_analysis_set_plus_decoy_hla.fa
```
Note: If a fasta file is specified, the program checks for its index file (.fai). If the index file does not exist it will be automatically created. If the index file exists but is older than the fasta file, the program can rebuild the index using the -ref\_index\_rebuild option.

### <span id="page-22-0"></span>**2.5 Output files**

-out option allows to specify the output directory or the name for the image file (if a single image file is the output).

### <span id="page-22-1"></span>**2.5.1 Image file (PNG, JPG)**

By default, the program generates image files in png format. It is possible to select jpg format using the -imagetype option.

```
$ bamsnap \
  -bam ./data/NA12878.bam \
  -pos chr10:117542948 \
  -out ./out/NA12878_chr10_117542948.jpg \
  -imagetype jpg \
  -save_image_only
```
Note: To save only snap image files, use the -save\_image\_only option.

Inside the output directory, images are saved in a default sub-directory. It is possible to rename this folder using the the -image\_dir\_name option.

```
$ bamsnap \
  -bam ./data/NA12879.bam \
  -vcf ./data/NATRIO_test_3.vcf \
  -out ./out/NATRIO_test_3 \
  -image_dir_name test_images
```
This example creates ./out/NATRIO\_test\_3/test\_images folder that contains the generated snap image files.

By default, the program generates a single plot file for multiple bam files.  $-$ separated\_bam option allows to generate a plot file for each of the bam files.

### <span id="page-22-2"></span>**2.5.2 Compressed file (-zipout)**

It is possible to save a compressed  $(zip)$  output file using the  $-zipout$  option.

```
$ bamsnap \
  -bam ./data/NA12879.bam \
  -vcf ./data/NATRIO_test_3.vcf \
  -out ./out/NATRIO_test_3 \
  -save_image_only \
  -zipout
```
This example creates ./out/NATRIO\_test\_3.zip file.

#### <span id="page-22-3"></span>**2.5.3 HTML file (index html)**

If -save\_image\_only is not used, *index.html* is generated by default.

### <span id="page-23-0"></span>**2.6 Plot options**

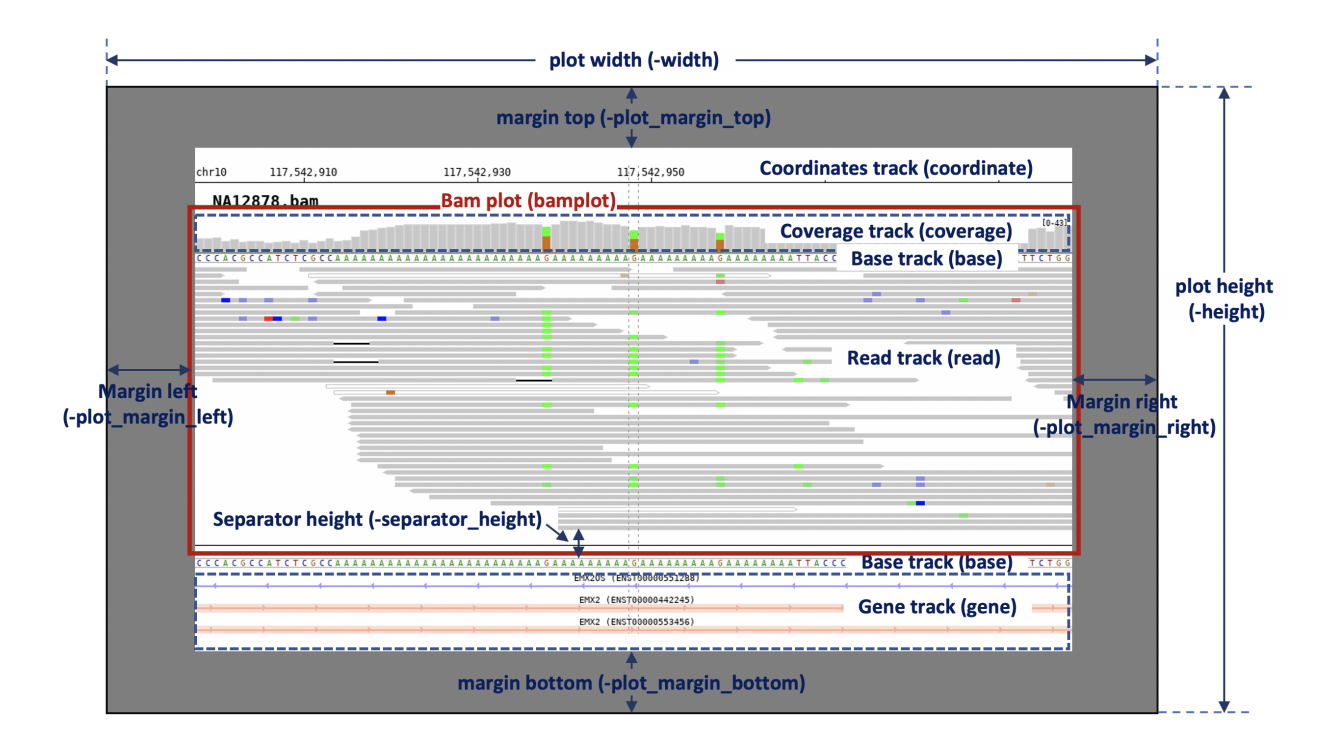

### <span id="page-23-1"></span>**2.6.1 Plot composition (-draw, -bamplot)**

It is possible to add track list to a plot using the -draw option. The default tracks list is coordinates bamplot base gene. bamplot contains coverage base read tracks.

- $-draw: track list (default: -draw coordinates bamb) base gene)$
- **-bamplot** [plot (default: -bamplot coverage base read)]
	- -bamplot read : [see more track options](read_plot.html)
	- -bamplot coverage : [see more track options](coverage_plot.html)
	- -bamplot base : [see more track options](base_plot.html)

### <span id="page-23-2"></span>**2.6.2 Plot layout options**

- -width : image file size : width (unit:px, default:1000)
- -height : image file size : height (unit:px)
- -bgcolor : background color (default:FFFFFF)
- -plot\_margin\_top : top margin size of plot
- -plot\_margin\_bottom : bottom margin size of plot
- -plot\_margin\_left : left margin size of plot
- -plot margin right : right margin size of plot
- -separator\_height : separator's height

• -border : draw border in plot

### <span id="page-24-0"></span>**2.7 Read alignment track (-bamplot read)**

### <span id="page-24-1"></span>**2.7.1 Layout options**

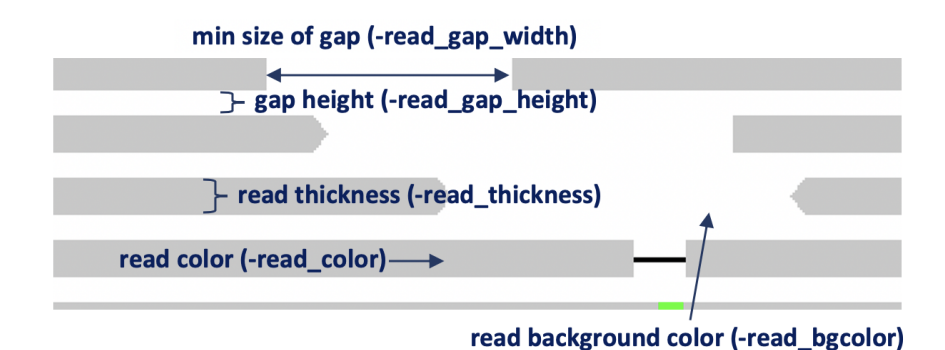

- -read\_thickness (default=5) : read thickness (unit:px)
- -read\_gap\_height (default=2) : read gap height (unit:px)
- -read\_gap\_width (default=2): min size of read gap width (unit:px)
- -read\_bgcolor (default='FFFFFF') : read background color
- -read\_color (default='C8C8C8') : read color
- -center\_line (default=false): draw center line
- -no\_target\_line (default=false): do not draw target line

### <span id="page-24-2"></span>**2.7.2 Read group (-read\_group)**

It is possible to plot the reads grouped by strand using the -read\_group strand option.

```
1 $ bamsnap \
2 -bam ./data/NA12879.bam \
3 | -pos chr10:117542948 \
4 -no_title \
5 -draw bamplot \
6 -bamplot read \
7 -out ./out/NATRIO chr10 117542948 6.png \
8 -read_group strand
```
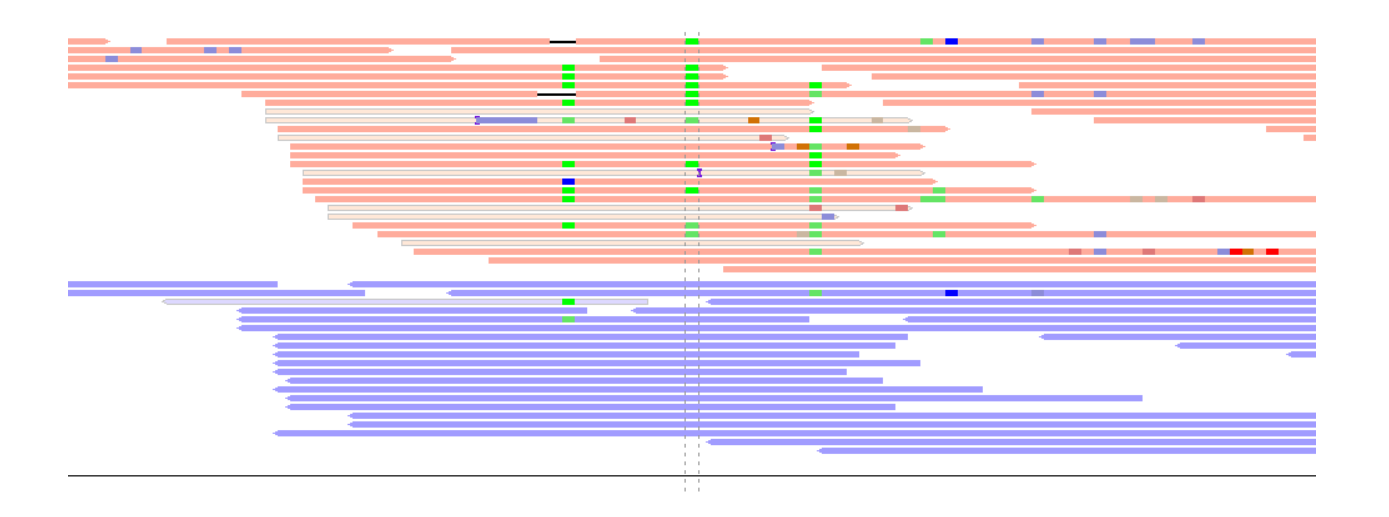

### <span id="page-25-0"></span>**2.7.3 Read color (-read\_color\_by)**

The program provides color sets for strand and chromosomes.

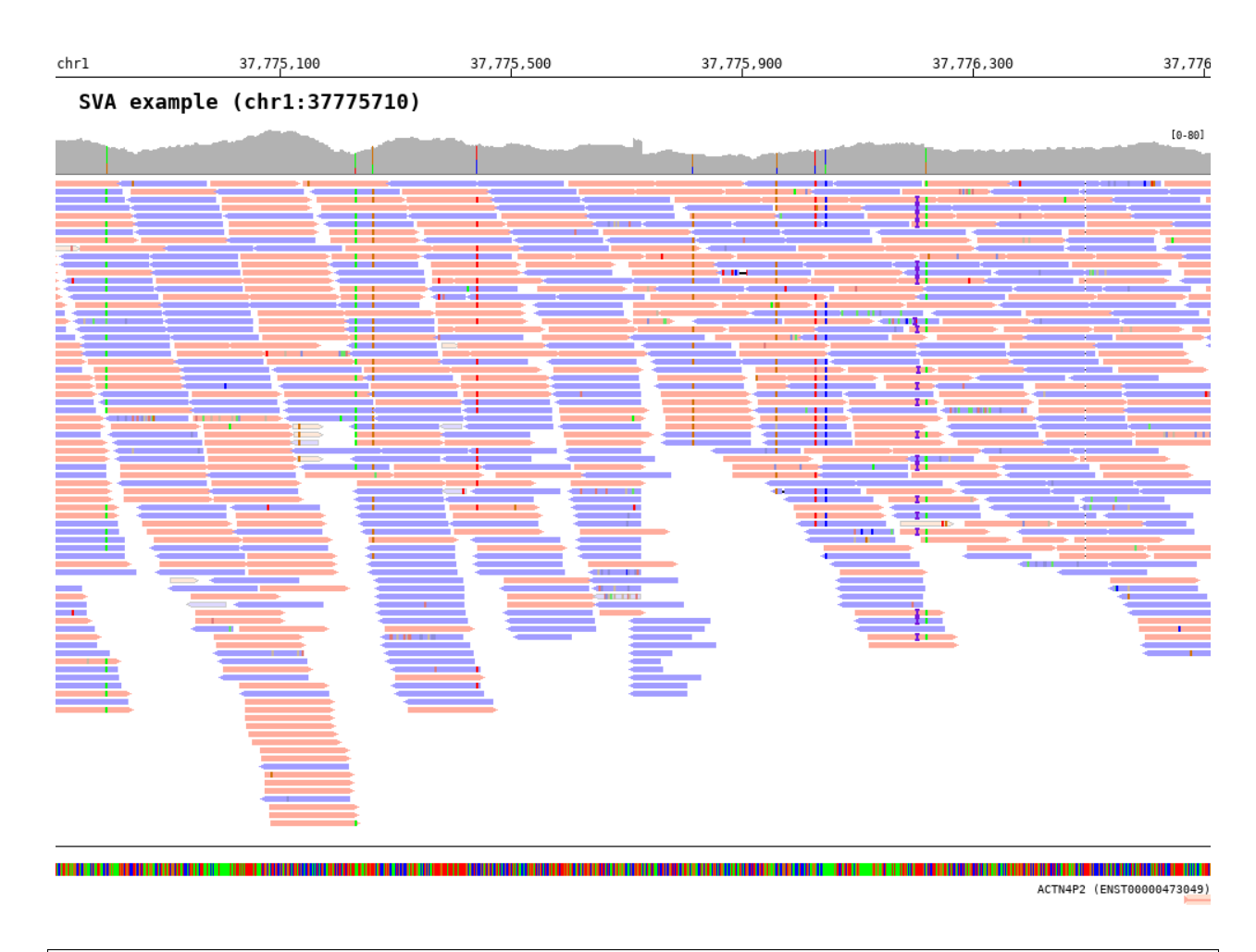

### <span id="page-26-0"></span>**2.7.3.1 Color by strand (-read\_color\_by strand)**

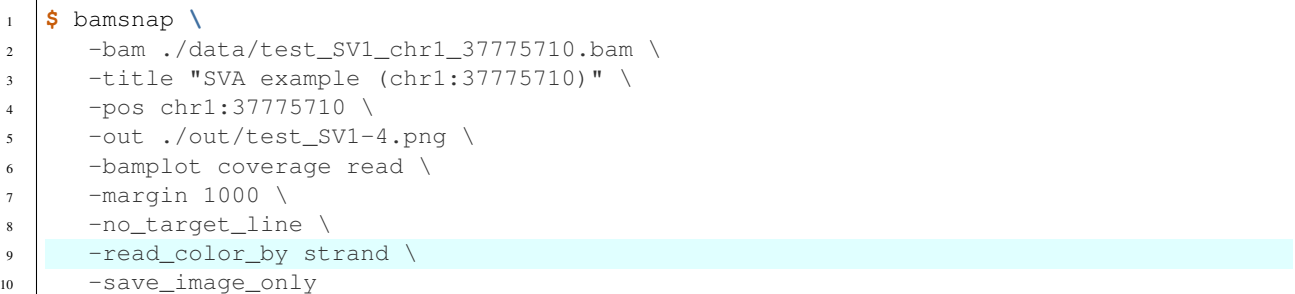

The reads color by strand can be defined using -read\_pos\_color and -read\_neg\_color options.

- -read\_pos\_color (default='FFAC9C') : positive strand read color
- -read\_neg\_color (default='A19CFF') : negative strand read color

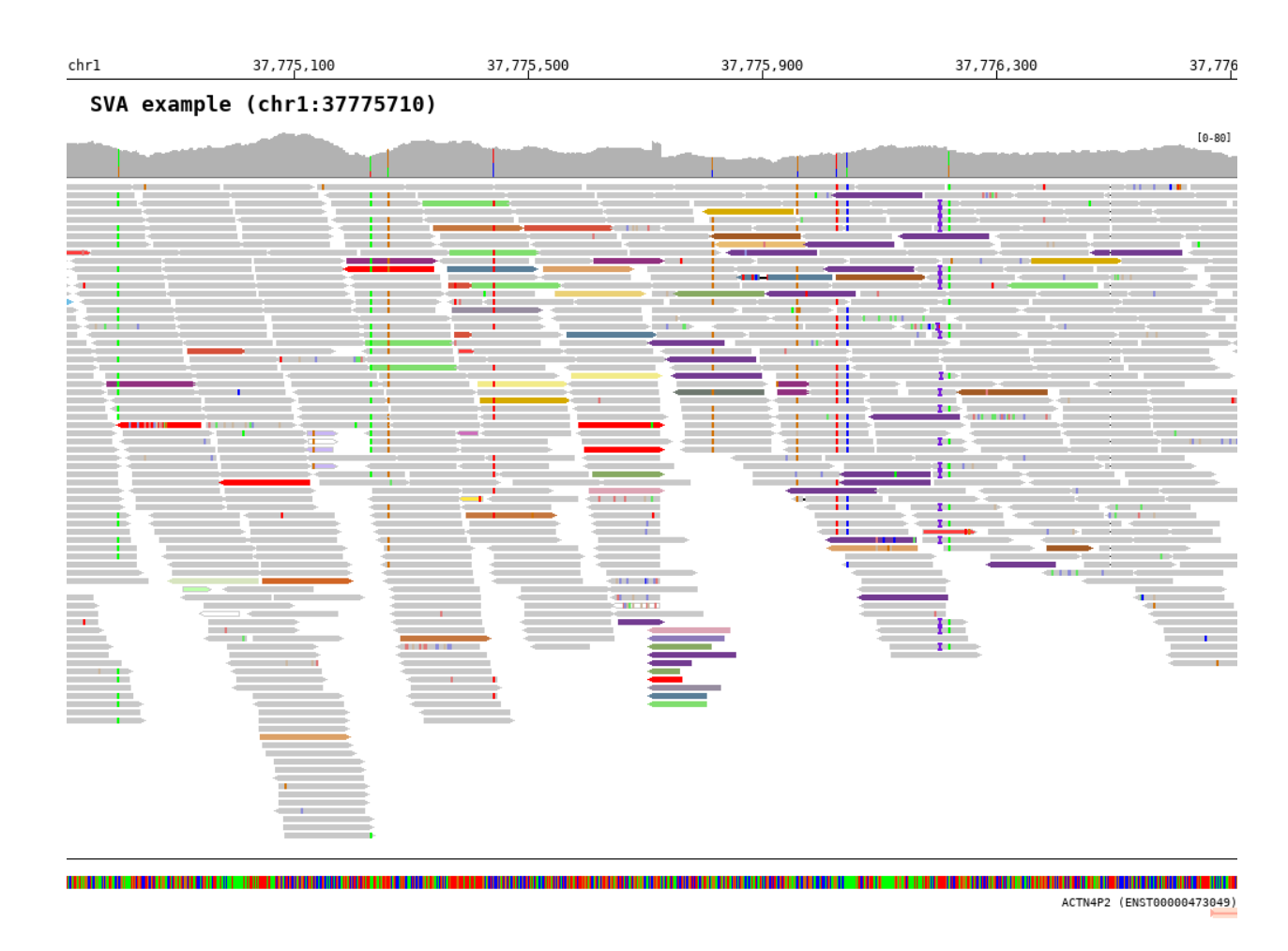

#### <span id="page-27-0"></span>**2.7.3.2 Color by inter-chromosomal rearrangements (-read\_color\_by interchrom)**

```
1 $ bamsnap \
2 -bam ./data/test_SV1_chr1_37775710.bam \
3 \mid -title "SVA example (chr1:37775710)" \
4 -pos chr1:37775710 \
5 -out ./out/test_SV1-3.png \
6 -bamplot coverage read \
7 -margin 1000 \
8 -no_target_line \
9 -read_color_by interchrom \
10 -save_image_only
```
The reads color by chromosome can be defined using -read\_color\_interchrom\_chr1, -read\_color\_interchrom\_chr2, .., and -read\_color\_interchrom\_chrY options.

- Default color codes
	- chr1: #64689b
	- chr2: #D6503A
	- chr3: #87AA62
	- chr4: #F2EB89
- chr5: #597E98
- chr6: #C5763E
- chr7: #70BFE7
- chr8: #91307F
- chr9: #80DE6E
- chr10: #DCA5B5
- chr11: #A35A24
- chr12: #978DA0
- chr13: #D16525
- chr14: #DCA167
- chr15: #8C79B9
- chr16: #E9BD71
- chr17: #4B2669
- chr18: #D7E4BF
- chr19: #733B91
- chr20: #BC2D7A
- chr21: #EBD176
- chr22: #6E786F
- chrX: #D5AA00
- chrY: #A9D400
- other chromosome: #555555

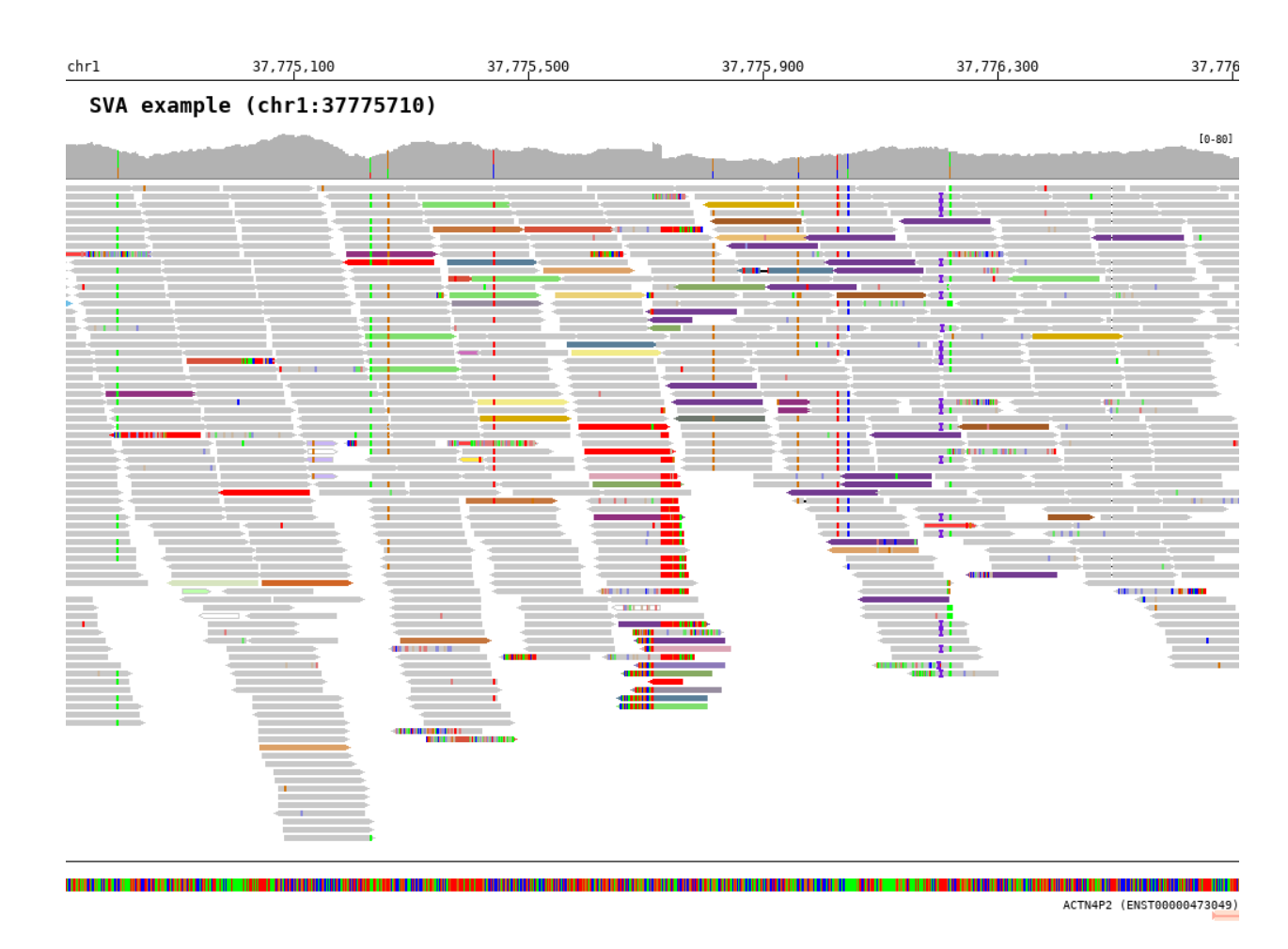

### <span id="page-29-0"></span>**2.7.4 Show soft clipped part (-show\_soft\_clipped)**

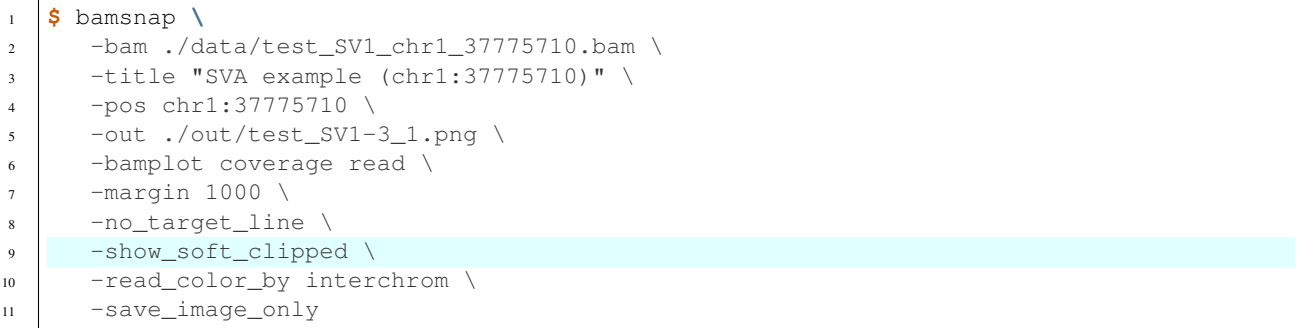

### <span id="page-30-0"></span>**2.7.5 Deletion**

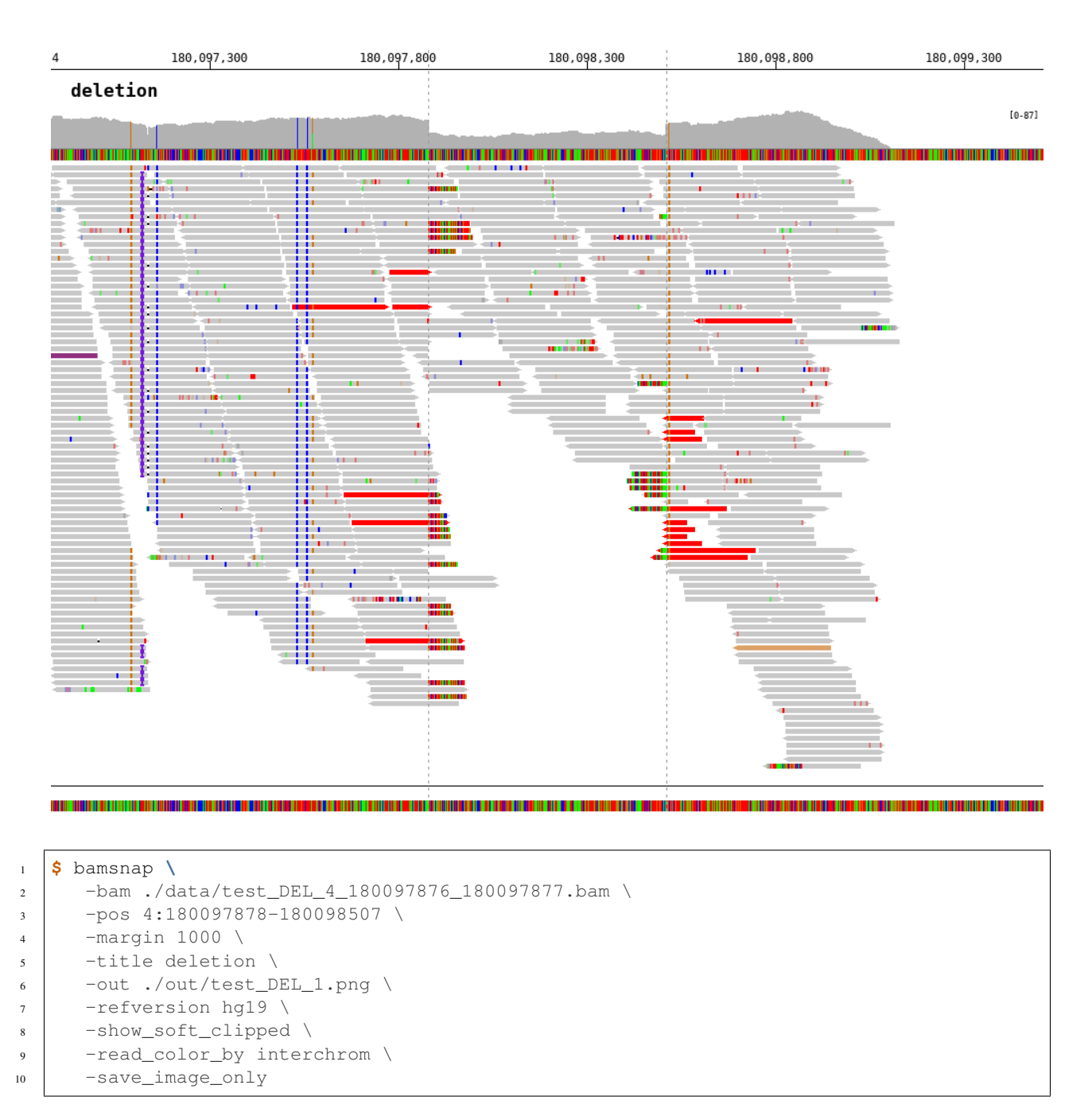

The insert size threshold between read mates to detect deletions is set by -insert\_size\_del\_threshold (default is 1000). The color of reads for deletion is #FF0000 by default. You can change the color using -read\_color\_deletion option.

### <span id="page-31-0"></span>**2.8 Coverage track (-bamplot coverage)**

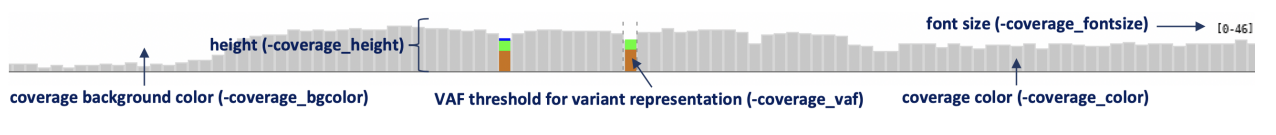

- -coverage\_height (default=40) : coverage plot height
- -coverage\_fontsize (default=9) : coverage font size
- $\sim$  coverage\_vaf (default=0.2): coverage variant allele fraction threshold
- -coverage\_color (default=C8C8C8) : coverage color
- -coverage\_bgcolor (default=FFFFFFF) : coverage plot background color

### <span id="page-31-1"></span>**2.9 Base track (-draw base, -bamplot base)**

### <span id="page-31-2"></span>**2.9.1 Layout options**

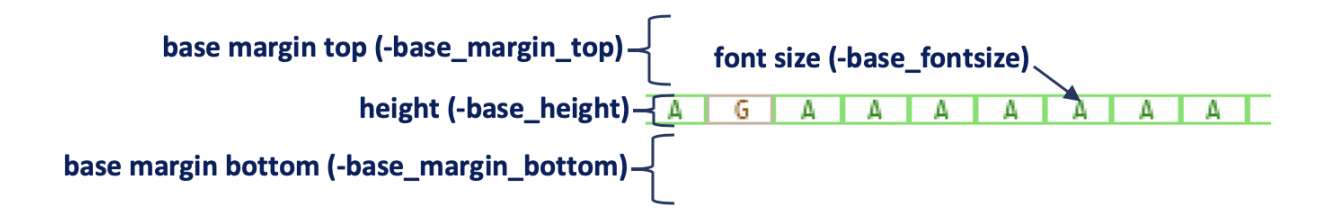

- -base\_fontsize (default=9) : font size of base
- - base height (default=30) : base track height
- -base\_margin\_top (default=0) : top margin size of base track
- -base\_margin\_bottom (default=0) : bottom margin size of base track

### <span id="page-31-3"></span>**2.9.2 Base track types**

The base track has three formats which are automatically defined based on the width-span of the base.

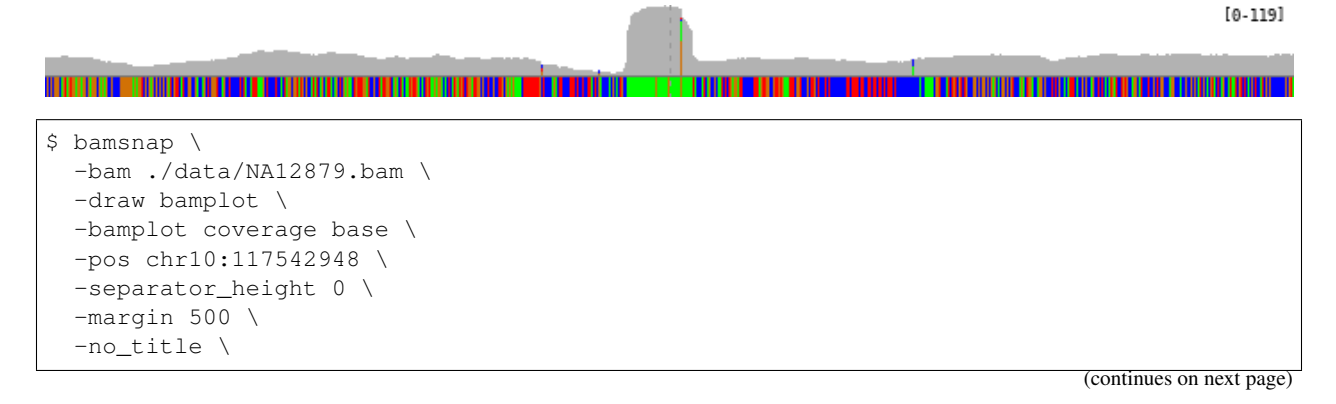

(continued from previous page)

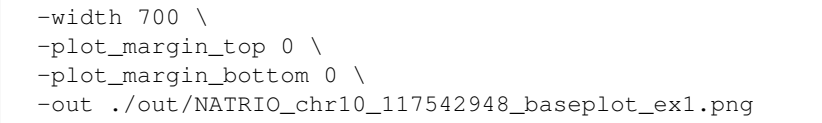

 $[0 - 119]$ 

10.119

#### \$ bamsnap \ -bam ./data/NA12879.bam \ -draw bamplot \ -bamplot coverage base \ -pos chr10:117542948 \ -separator\_height 0 \ -margin 50 \ -no\_title \  $-width$  700 \ -plot\_margin\_top 0 \ -plot\_margin\_bottom 0 \ -out ./out/NATRIO\_chr10\_117542948\_baseplot\_ex2.png

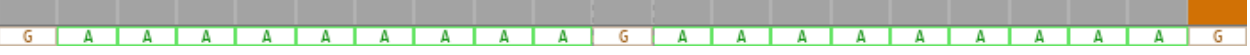

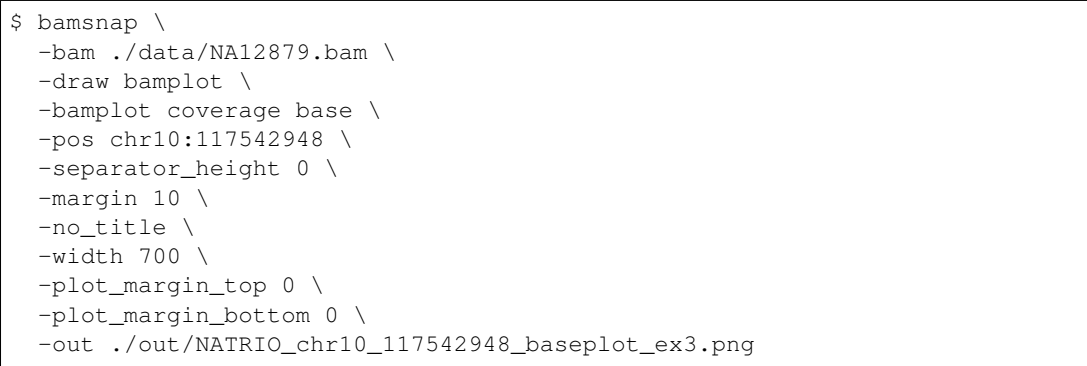

### <span id="page-32-0"></span>**2.10 Gene track (-draw gene)**

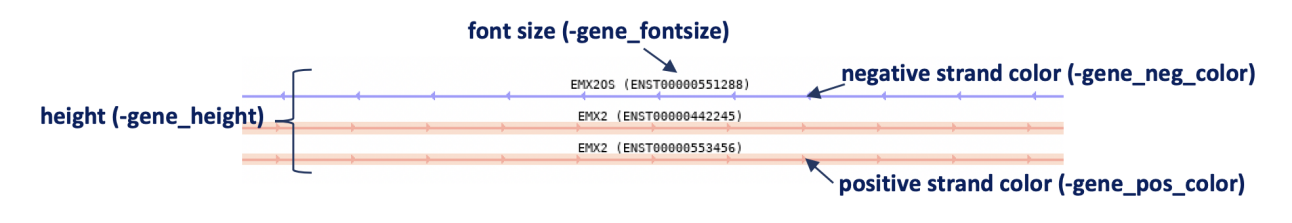

- -gene\_height (default=50) : [gene track height](gene_plot.html)
- -gene\_fontsize (default=10) : [font size of gene track](gene_plot.html)
- -gene\_pos\_color (default=FFAC9C) : [positive strand color](gene_plot.html)

• -gene\_neg\_color (default=A19CFF) : [negative strand color](gene_plot.html)

### <span id="page-33-0"></span>**2.11 Coordinates track (-draw coordinates)**

- -coordinates\_height (default=20) : [coordinates height](coordinates_plot.html)
- -coordinates\_fontsize (default=12) : [coordinates font size](coordinates_plot.html)
- -coordinates\_axisloc [top, bottom, middle] (default=bottom) : [coordinates axis location](coordinates_plot.html)
- -coordinates\_bgcolor (default=FFFFFF) : [coordinates background color](coordinates_plot.html)
- -coordinates\_labelcolor (default=000000) : [coordinates label color](coordinates_plot.html)

### <span id="page-33-1"></span>**2.11.1 Axis location (-coordinates\_axisloc)**

• bottom location: -coordinates\_axisloc bottom

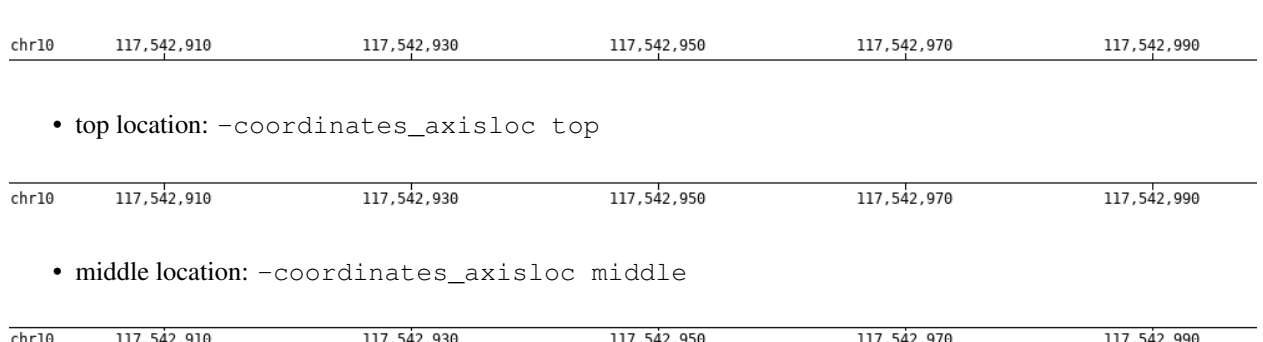

- <span id="page-33-2"></span>**2.12 Heatmap track (-bamplot heatmap)**
	- -heatmap\_height (default=5) : coverage heatmap height
	- -heatmap\_bgcolor (default=FFFFFF) : coverage heatmap background color

### <span id="page-33-3"></span>**2.13 Version History**

### <span id="page-33-4"></span>**2.13.1 v0.2.x release series**

#### 0.2.13 (2020.09.13):

• adjust target line for deletion in VCF

#### 0.2.12 (2020.09.15):

• adjust target line for deletion in VCF

#### 0.2.11 (2020.09.08):

• adjust target line

#### 0.2.10 (2020.09.08):

• debug ValueError when MD tag of read is missing ('issue #5<https://github.com/parklab/bamsnap/issues/5>')

#### 0.2.9 (2020.09.03):

- add insert\_size\_del\_threshold for deletion, insert\_size\_ins\_threshold for insertsion
- add read\_color\_deletion for deletion, read\_color\_insersion for insertion

#### 0.2.8 (2020.08.25):

• add show\_soft\_clipped option to show soft clipped part of reads. (=> [manual](read_plot.html#read-color-read-color-by) and 'issue #4<https://github.com/parklab/bamsnap/issues/4>'\_)

#### 0.2.7 (2020.08.24):

- add -read\_color\_by option for strand and inter-chromosomal rearrangement (=> [manual](read_plot.html#read-color-read-color-by))
- convert pileup-based to fetch-based for read retrieval in [drawreadset.py](https://github.com/parklab/bamsnap/blob/master/src/bamsnap/drawreadset.py)

#### 0.2.6 (2020.07.22):

- debug in saving JPG file.
- debug in coodinates axis location (middle)
- debug in base font size.
- update document.

#### 0.2.5 (2020.07.17):

• add multiprocessing option(-process)

#### 0.2.4 (2020.07.15):

- fix bug in version number
- add separator height option
- add -ref\_index\_rebuild option (to prevent to rebuild a fasta index file, when the fasta index file is older than the fasta file.)
- update documentation

#### 0.2.2 (2020.07.09):

• debug typos

#### 0.2.0 (2020.06.09):

- add gene plot
- add base plot
- improve layout
- add coordinates
- add read group

### <span id="page-34-0"></span>**2.13.2 v0.1.x release series**

#### $0.1:$

• basic read alignment view

### <span id="page-35-0"></span>**2.13.3 Todo**

- add SVG output
- add PDF output
- add bamviewer